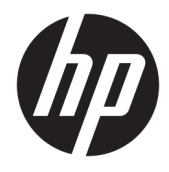

Hướng dẫn sử dụng

© Copyright 2019 HP Development Company, L.P.

Windows là thương hiệu hoặc thương hiệu đã được đăng ký của Microsoft Corporation tại Hoa Kỳ và/hoặc các quốc gia khác.

Thông tin trong tài liệu này có thể thay đổi mà không cần phải thông báo trước. Bảo hành chỉ dành cho các sản phẩm và dịch vụ của HP được quy định trong giấy bảo hành cụ thể kèm theo các sản phẩm và dịch vụ đó. Không có điều khoản nào trong tài liệu này được hiểu là thiết lập bảo hành bổ sung. HP sẽ không chịu trách nhiệm pháp lý đối với những lỗi hoặc thiếu sót về mặt kỹ thuật hoặc biên tập có trong tài liệu này.

RMN: HSN-DL01

Ấn bản lần đầu: Tháng 10/2019

Mã bộ phận tài liệu: L60466-EP1

## Giới thiệu về hướng dẫn này

- CẢNH BÁO! Chỉ báo một tình huống nguy hiểm, nếu không tránh, có thể dẫn đến thương tích nghiêm trọng hoặc tử vong.
- A THẬN TRỌNG: Thể hiện một tình huống nguy hiểm, nếu không tránh, có thể dẫn đến thương tích nhẹ hoặc vừa.
- **QUAN TRỌNG:** Thể hiện các thông tin được coi là quan trọng nhưng không liên quan đến nguy hiểm (ví dụ, thông báo liên quan đến thiệt hại tài sản). Cảnh báo người dùng rằng việc không tuân thủ đúng quy trình theo như quy định có thể dẫn đến mất dữ liệu hoặc hỏng hóc phần cứng hoặc phần mềm. Cũng bao gồm thông tin quan trọng để giải thích một khái niệm hoặc hoàn tất một tác vụ.
- GHI CHÚ: Bao gồm các thông tin bổ sung để nhấn mạnh hoặc bổ sung các điểm quan trọng của văn bản chính.
- $\frac{1}{2}$ : CHỈ DẫN: Cung cấp các gợi ý hữu ích để hoàn tất một tác vụ.

# Mục lục

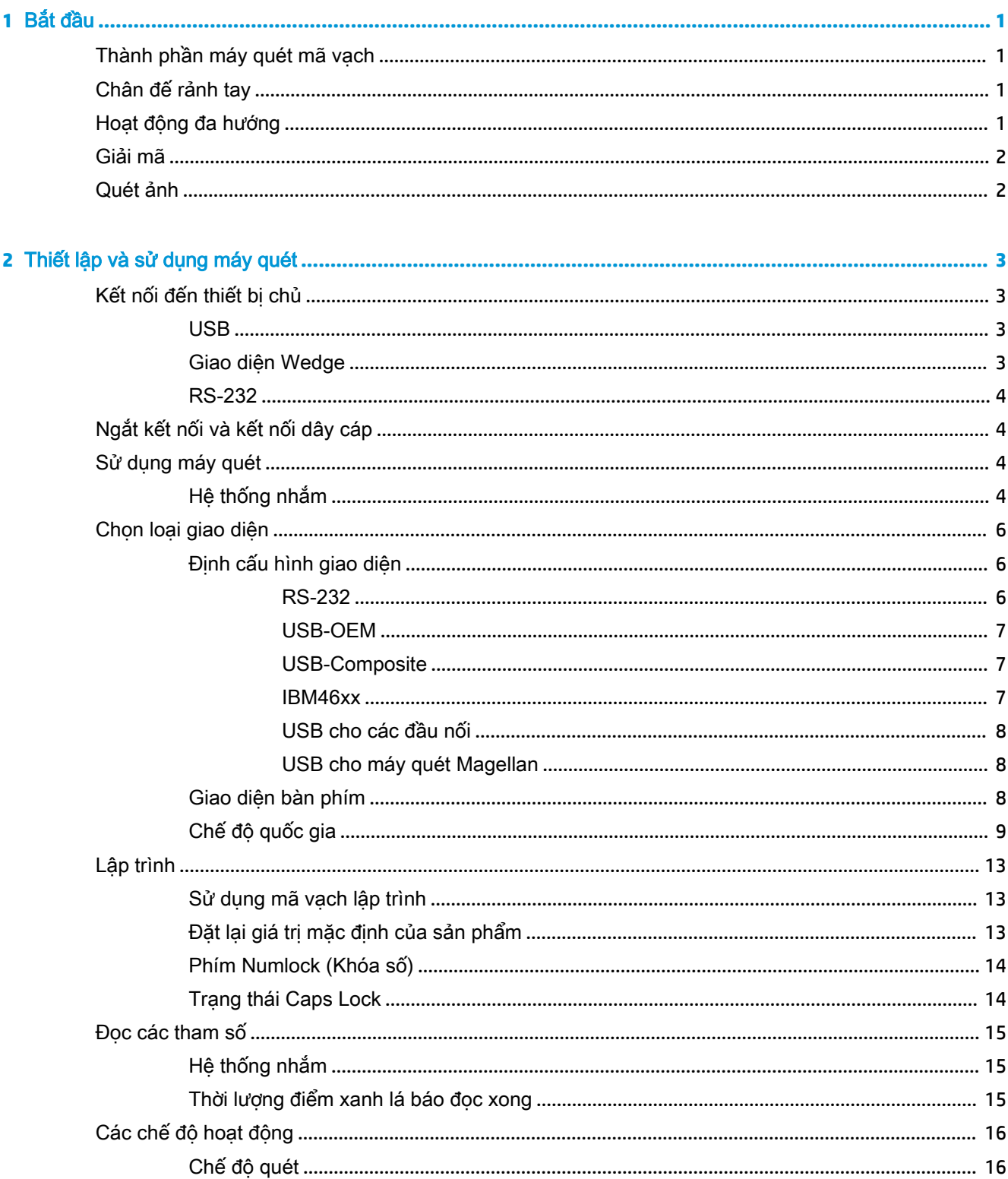

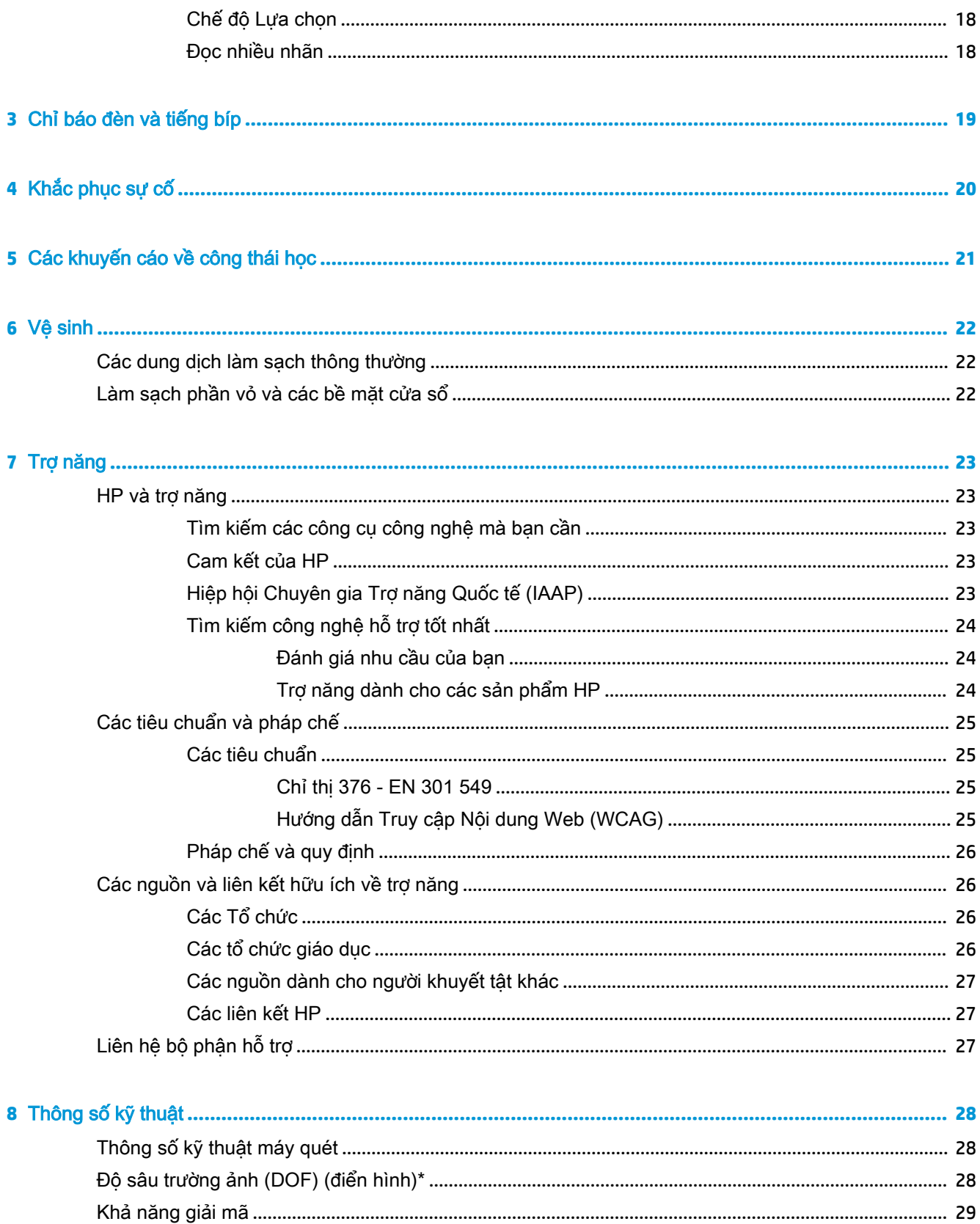

# <span id="page-6-0"></span>**1** Bắt đầu

Để biết các thông tin về an toàn và quy định, hãy xem mục Thông báo về Sản phẩm được cung cấp trong bộ tài liệu của bạn. Để truy cập hướng dẫn sử dụng mới nhất, truy cập [http://www.hp.com/](http://www.hp.com/support) [support](http://www.hp.com/support) và làm theo các hướng dẫn để tìm sản phẩm của ban. Sau đó chon User Guides (Hướng dẫn sử dung).

## Thành phần máy quét mã vạch

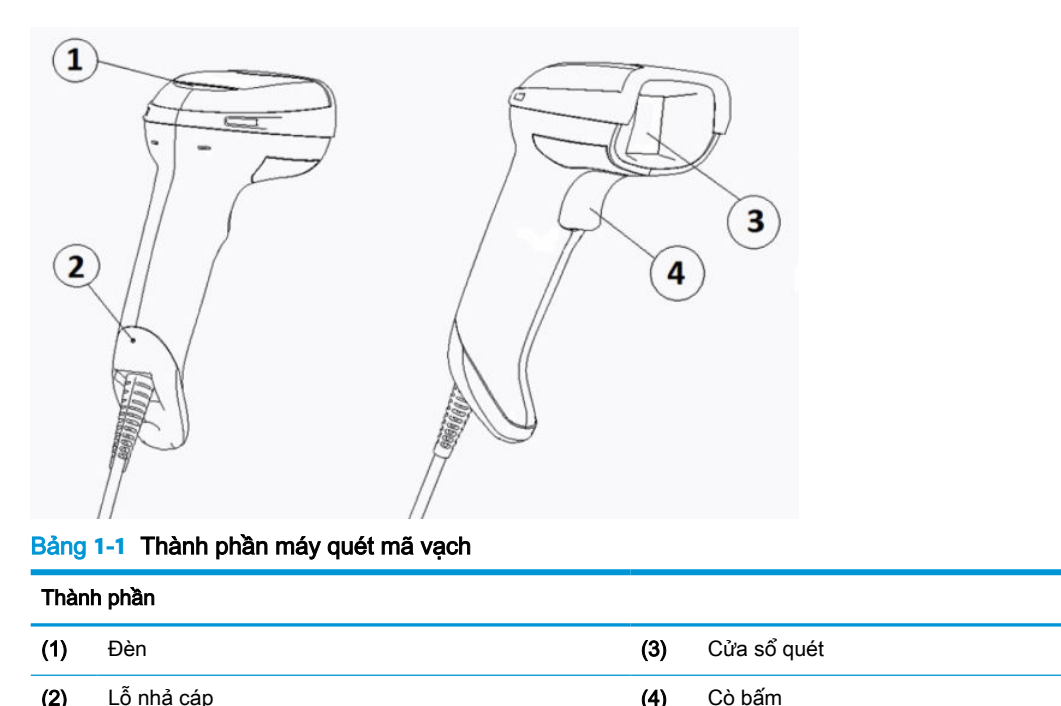

# Chân đế rảnh tay

Chân đế rảnh tay hoặc chân đế tích hợp sẽ được cung cấp, tùy thuộc vào model. Chân đế sẽ giữ máy quét mã vạch theo một góc cho phép quét rảnh tay cũng như để bạn cất giữ máy quét.

Khi lắp máy quét mã vạch vào chân đế, chế độ quét sẽ tự động được chuyển sang chế độ rảnh tay.

# Hoạt động đa hướng

Máy quét mã vạch này là một đầu đọc đa hướng cho phép bạn quét mã vạch từ bất kỳ hướng nào.

- **▲** Để đọc ký hiệu hoặc chụp quét ảnh, hãy nhắm hướng máy quét mã vạch và kéo cò bấm.
- GHI CHÚ: Nếu máy quét mã vạch được đặt trong chân đế máy quét mã vạch, máy sẽ tự động phát hiện mã vạch bên trong vùng ngắm bằng khớp nối từ tính. Sau đó máy quét sẽ chuyển hệ thống đọc từ chế độ cò bấm sang chế độ cảm ứng tự động.

# <span id="page-7-0"></span>Giải mã

Máy quét mã vạch sẽ giải mã tất cả các mã vạch tiêu chuẩn 1D (tuyến tính) và 2D, bao gồm mã tuyến tính GS1 DataBar, mã bưu chính (China Post), và mã xếp chồng (ví dụ như GS1 DataBar xếp chồng mở rộng, GS1 DataBar xếp chồng, GS1 DataBar, Xếp chồng đa hướng). Máy quét sẽ gửi luồng dữ liệu từ một ký hiệu được giải mã đến máy tính chủ, và sau đó máy quét sẽ sẵn sàng đọc một ký hiệu khác.

## Quét ảnh

Máy quét mã vạch có thể hoạt động như một máy ảnh bằng cách chup toàn bộ hình ảnh hoặc các phần hình ảnh của nhãn, chữ ký và các mặt hàng khác. Để biết thêm thông tin, vui lòng xem Tiện ích Cấu hình D-Series Máy quét mã vạch HP.

# <span id="page-8-0"></span>**2** Thiết lập và sử dụng máy quét

Sử dụng các bước sau để kết nối máy quét mã vạch và khởi tạo giao tiếp với thiết bị chủ:

- **1**. Kết nối cáp vào máy quét mã vạch và thiết bị chủ (xem Kết nối đến thiết bị chủ thuộc trang 3).
- **2**. Định cấu hình giao diện (xem [Định cấu hình giao diện thuộc trang 6](#page-11-0)).
- **3.** Lập trình máy quét mã vạch (xem [Lập trình thuộc trang 13\)](#page-18-0).

# Kết nối đến thiết bị chủ

Sử dụng các hình ảnh minh họa sau đây để xác định cách kết nối máy quét.

### USB

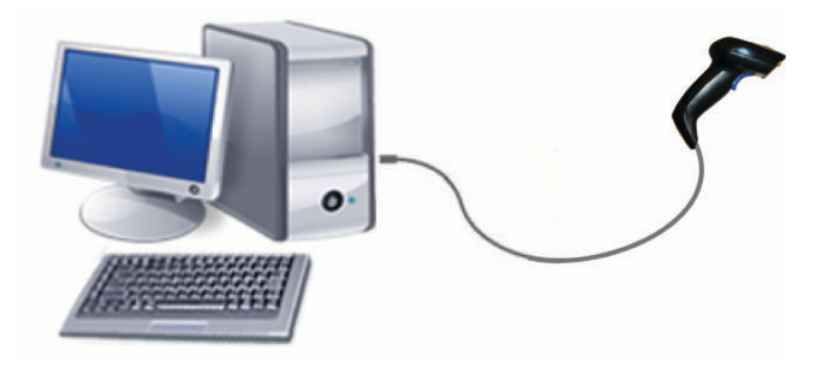

### Giao diện Wedge

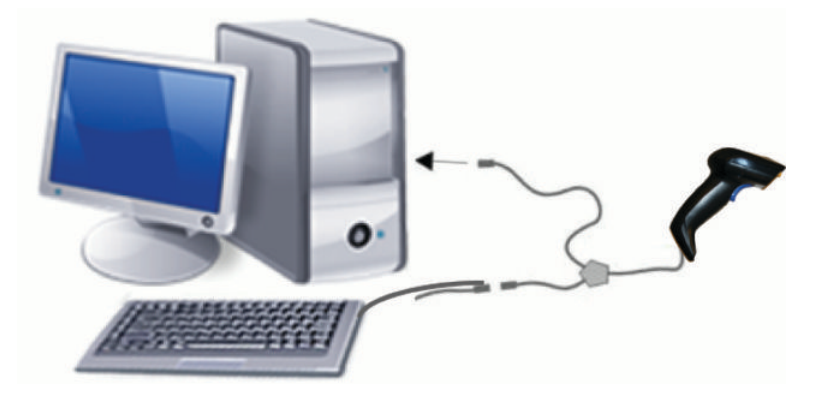

### <span id="page-9-0"></span>RS-232

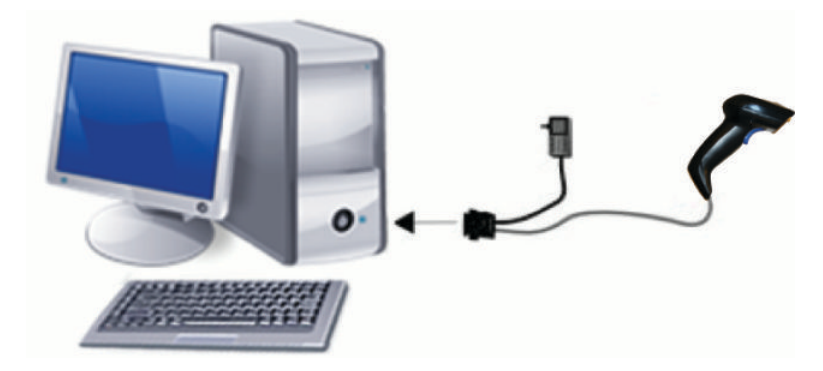

# Ngắt kết nối và kết nối dây cáp

Để tháo cáp giao diện khỏi máy quét mã vạch, hãy làm theo các bước sau:

- **1**. Đưa đầu ghim kẹp giấy đã duỗi thẳng vào lỗ nhả trên lưng tay cầm.
- **2**. Trong lúc dùng lực nhấn vào, hãy kéo cáp ra.

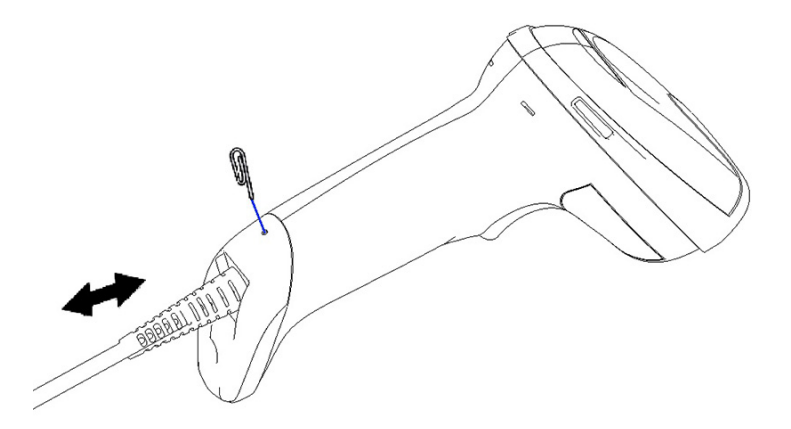

 $\hat{X}$  CHỈ DẦN: Khi lắp dây cáp, hãy đảm bảo rằng chốt đầu cắm ở cùng bên với lỗ nhả máy quét mã vạch, và sau đó lắp dây cáp vào cho đến khi nó khớp vào vị trí.

# Sử dụng máy quét

## Hệ thống nhắm

Máy quét mã vạch này sẽ chup quét và giải mã các mã vạch. Máy được trang bị chức năng cảm ứng chuyển động bên trong, nhằm kích hoạt một hệ thống nhắm hướng thông minh khi cảm ứng được chuyển động của thiết bị. Hệ thống nhắm hướng này sẽ chỉ báo vùng ngắm mà bạn nên định vị bên trên mã vạch.

Một chùm tia đỏ sẽ chiếu lên nhãn. Vùng ngắm được chỉ báo bởi hệ thống nhắm sẽ càng nhỏ khi máy quét càng gần với mã vạch. Đặt các mã có các vạch hoặc thành phần nhỏ hơn ở gần với đầu đọc hơn và các vạch hoặc thành phần lớn hơn ở xa đầu đọc hơn.

Quá trình đọc sẽ thành công nếu hệ thống nhắm hướng được chỉnh vào chính giữa và toàn bộ mã vạch nằm trong vùng nhắm hướng. Máy sẽ báo hiệu đọc thành công bằng một âm báo cộng với chỉ báo đèn LED dạng điểm xanh lá báo đọc xong.

Các hình ảnh sau thể hiện những mẫu hệ thống nhắm hướng khác nhau.

Chỉ báo đèn LED dạng điểm xanh lá báo đọc xong:

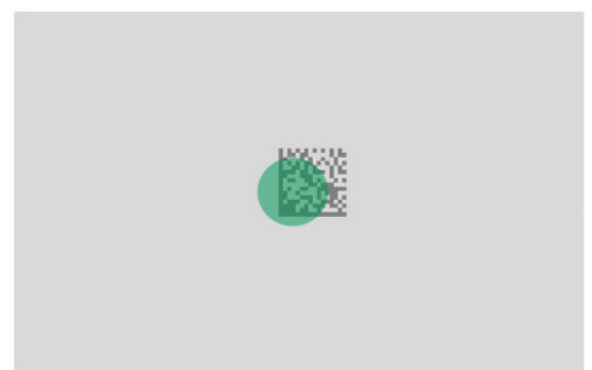

Kích thước tương đối và vị trí của mẫu hệ thống nhắm hướng:

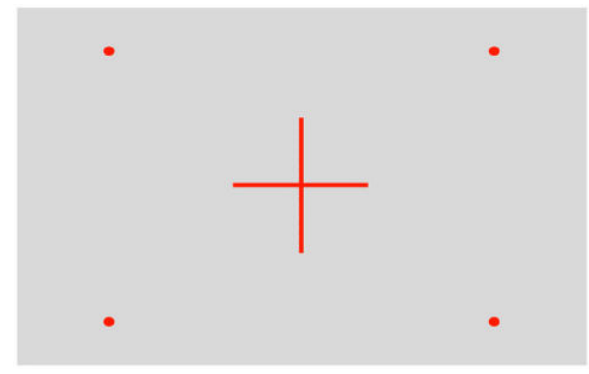

Ký hiệu ma trận 2D:

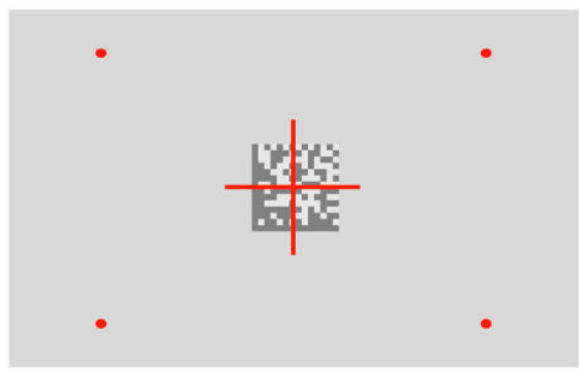

Vạch tuyến tính:

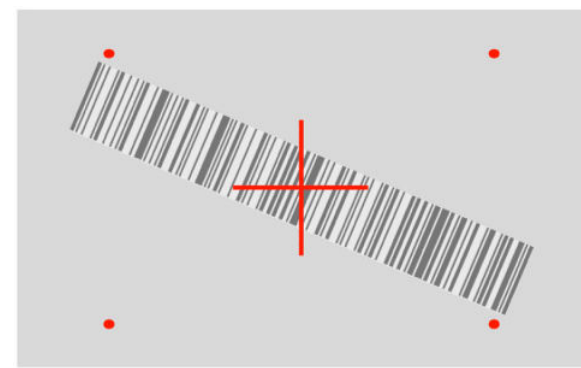

# <span id="page-11-0"></span>Chọn loại giao diện

Sau khi kết nối máy quét mã vạch với thiết bị chủ, hãy quét mã vạch thích hợp cho kiểu giao diện của hệ thống.

Máy quét mã vạch này hỗ trợ các giao diện thiết bị chủ sau đây:

- RS-232 STD
- **RS-232 WN**
- IBM46XX cổng 9b (cần dây cáp cụ thể)
- USB HID POS
- USB Toshiba TEC
- USB (Bàn phím, COM, OEM)
- USB Composite (Bàn phím + COM)
- USB cho Máy quét Magellan
- Bàn phím Wedge

### Định cấu hình giao diện

Quét mã lập trình thích hợp từ danh sách dưới đây để chọn kiểu giao diện cho hệ thống của bạn.

 $\overline{B}$  GHI CHÚ: Không như một số tính năng lập trình và tùy chọn khác, các lựa chọn giao diện yêu cầu bạn chỉ quét một nhãn mã vạch lập trình. Đừng quét một mã vạch Vào hoặc Thoát trước khi quét mã vạch lựa chọn giao diện.

Một số giao diện đòi hỏi máy quét phải khởi động ở trạng thái bị vô hiệu hóa khi máy được bật. Nếu bạn cần thực hiện thêm cấu hình máy quét trong khi ở trạng thái này, hãy kéo cò bấm và giữ trong 5 giây. Máy quét sẽ thay đổi sang trạng thái cho phép lập trình bằng mã vạch.

### RS-232

Giao diện RS-232

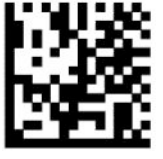

Chon RS232-STD

— — — — — — — — — — — — — — — — — — — — — — — —

— — — — — — — — — — — — — — — — — — — — — — — —

RS-232 Wincor-Nixdorf

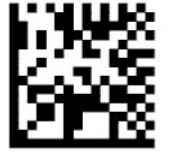

Chon RS232-WN

<span id="page-12-0"></span>RS-232 dùng với OPOS/UPOS/JavaPOS

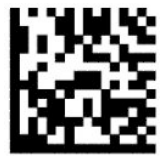

Chọn RS-232 OPOS

USB Com để giả lập giao diện RS-232

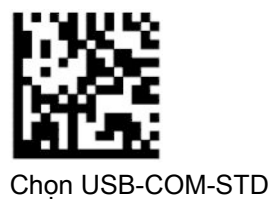

USB-OEM

USB-OEM (có thể sử dụng cho OPOS/UPOS/JavaPOS)

— — — — — — — — — — — — — — — — — — — — — — — —

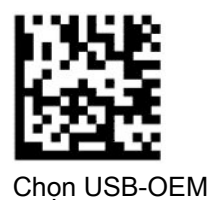

USB-Composite

USB-Composite

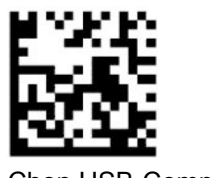

Chọn USB-Composite

### IBM46xx

IBM46xx Cổng 9b

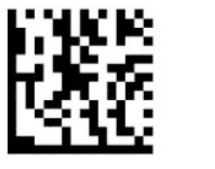

Chọn IBM46xx Cổng 9b

### <span id="page-13-0"></span>USB cho các đầu nối

USB HID POS

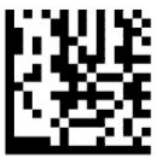

Chon USB HID POS

USB Toshiba TEC

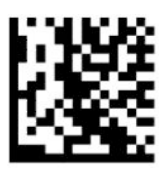

Chon USB Toshiba TEC

### USB cho máy quét Magellan

USB cho Magellans

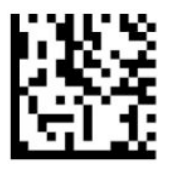

Chọn cho Máy quét Magellan USB

### Giao diện bàn phím

Sử dụng mã vạch lập trình để chọn các tùy chọn cho bàn phím USB và giao diện wedge.

AT, PS/2 25-286, 30-286, 50, 50Z, 60, 70, 80, 90 và 95 với mã hóa phím tiêu chuẩn

— — — — — — — — — — — — — — — — — — — — — — — —

— — — — — — — — — — — — — — — — — — — — — — — —

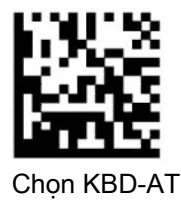

Bàn phím Wedge cho IBM AT PS2 với mã hóa phím tiêu chuẩn nhưng không có bàn phím ngoài

— — — — — — — — — — — — — — — — — — — — — — — —

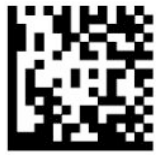

Chọn KBD-AT-NK

<span id="page-14-0"></span>AT, PS/2 25-286, 30-286, 50, 50Z, 60, 70, 80, 90 và 95 với phím thay thế

— — — — — — — — — — — — — — — — — — — — — — — —

— — — — — — — — — — — — — — — — — — — — — — — —

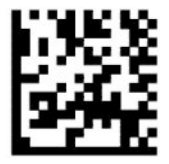

Chon KBD-AT-ALT

Bàn phím Wedge cho IBM AT PS2 với mã hóa phím thay thế nhưng không có bàn phím ngoài

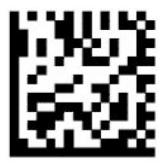

Chon KBD-AT-ALT-NK

Bàn phím USB với mã hóa phím tiêu chuẩn

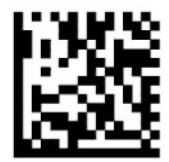

Chọn Bàn phím USB (mặc định)

Bàn phím USB với mã hóa phím thay thế

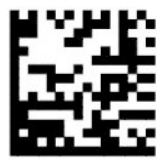

Bàn phím USB với mã hóa phím thay thế

### Chế độ quốc gia

Tính năng này quy định các quốc gia hoặc ngôn ngữ được bàn phím hỗ trợ. Các giao diện sau hỗ trợ tất cả các chế độ quốc gia:

— — — — — — — — — — — — — — — — — — — — — — — —

- Bàn phím USB với mã hóa phím thay thế
- Bàn phím USB với mã hóa phím tiêu chuẩn
- AT, PS/2 25-286, 30-286, 50, 50Z, 60, 70, 80, 90 và 95 với mã hóa phím tiêu chuẩn
- Bàn phím Wedge cho IBM AT PS2 với mã hóa phím tiêu chuẩn nhưng không có bàn phím ngoài
- AT, PS/2 25-286, 30-286, 50, 50Z, 60, 70, 80, 90 và 95 không có phím thay thế
- Bàn phím Wedge cho IBM AT PS2 không mã hóa phím thay thế nhưng không có bàn phím ngoài

Tất cả các giao diện khác chỉ hỗ trợ chế độ cho các quốc gia sau: Hoa Kỳ, Bỉ, Anh, Pháp, Đức, Ý, Tây Ban Nha và Thụy Điển.

— — — — — — — — — — — — — — — — — — — — — — — —

— — — — — — — — — — — — — — — — — — — — — — — —

— — — — — — — — — — — — — — — — — — — — — — — —

— — — — — — — — — — — — — — — — — — — — — — — —

— — — — — — — — — — — — — — — — — — — — — — — —

— — — — — — — — — — — — — — — — — — — — — — — —

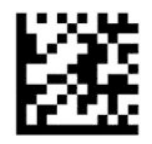

Vào hoặc thoát khỏi chế độ lập trình

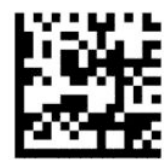

Chế độ quốc gia = Hoa Kỳ (Mặc định)

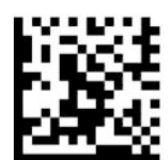

Chế độ quốc gia = Bỉ

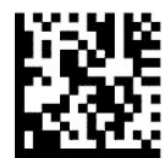

Chế độ quốc gia = Croatia\*

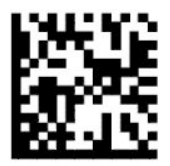

Chế độ quốc gia = Cộng hòa Séc\*

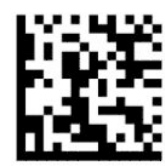

Chế độ quốc gia = Đan Mạch\*

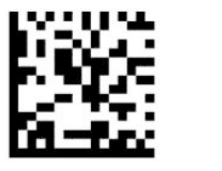

Chế độ quốc gia = Pháp

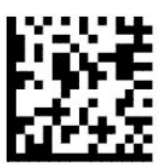

Chế độ quốc gia = Canada thuộc Pháp\*

— — — — — — — — — — — — — — — — — — — — — — — —

— — — — — — — — — — — — — — — — — — — — — — — —

— — — — — — — — — — — — — — — — — — — — — — — —

— — — — — — — — — — — — — — — — — — — — — — — —

— — — — — — — — — — — — — — — — — — — — — — — —

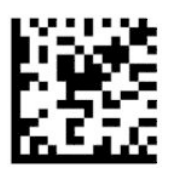

Chế độ quốc gia = Đức

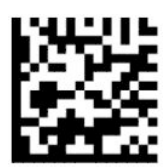

Chế độ quốc gia = Hungary\*

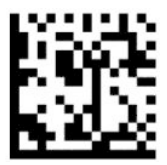

Chế độ quốc gia = Ý

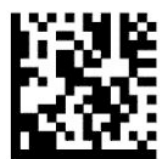

Country mode = Nhật Bản 106 phím\*

— — — — — — — — — — — — — — — — — — — — — — — —

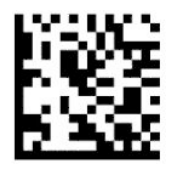

Chế độ quốc gia = Tiếng Litva\*

— — — — — — — — — — — — — — — — — — — — — — — —

— — — — — — — — — — — — — — — — — — — — — — — —

— — — — — — — — — — — — — — — — — — — — — — — —

— — — — — — — — — — — — — — — — — — — — — — — —

— — — — — — — — — — — — — — — — — — — — — — — —

— — — — — — — — — — — — — — — — — — — — — — — —

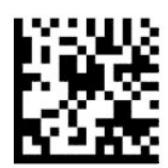

Chế độ quốc gia = Na-Uy\*

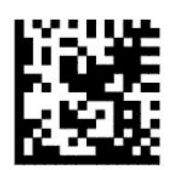

Chế độ quốc gia = Ba Lan\*

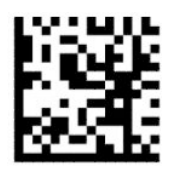

Chế độ quốc gia = Bồ Đào Nha\*

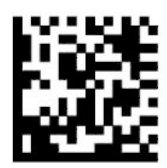

Chế độ quốc gia = Rumani\*

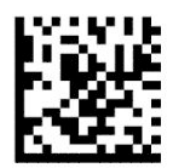

Chế độ quốc gia = Tây Ban Nha

<span id="page-18-0"></span>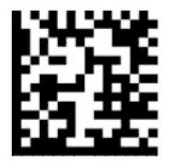

Chế độ quốc gia = Thụy Điển

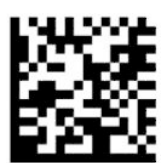

Chế độ quốc gia = Slovakia\*

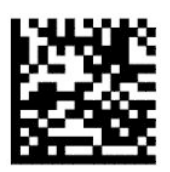

Chế độ quốc gia = Thụy Sĩ\*

\*Chỉ hỗ trợ các giao diện được liệt kê trong mô tả tính năng theo chế độ quốc gia.

— — — — — — — — — — — — — — — — — — — — — — — —

— — — — — — — — — — — — — — — — — — — — — — — —

— — — — — — — — — — — — — — — — — — — — — — — —

## Lập trình

Máy quét mã vạch này được cấu hình sẵn với một loạt các tính năng mặc định tiêu chuẩn. Sau khi quét mã vạch giao diện, hãy chọn các tùy chọn khác và tùy chỉnh máy quét mã vạch bằng các mã vạch lập trình có sẵn trong [Định cấu hình giao diện thuộc trang 6.](#page-11-0)

### Sử dụng mã vạch lập trình

Một số nhãn mã vạch lập trình, ví dụ như Đặt lại Cài đặt mặc định, chỉ đòi hỏi quét nhãn duy nhất đó để cho phép thực hiện thay đổi. Các mã vạch khác bắt buộc bạn phải đặt máy quét mã vạch vào Chế độ Lập trình trước khi quét chúng, như sau:

- **1**. Quét một mã vạch Vào hoặc Thoát một lần để vào Chế độ Lập trình.
- **2**. Quét các cài đặt tham số.
- **3**. Quét mã vạch Vào hoặc Thoát để chấp nhận các thay đổi. Lần quét này sẽ thoát khỏi chế độ lập trình và đưa máy quét mã vạch về chế độ hoạt động bình thường.

### Đặt lại giá trị mặc định của sản phẩm

Nếu bạn muốn khôi phục máy quét mã vạch về cấu hình ban đầu của nó, hãy quét mã vạch sau.

 $\mathbb{B}^{\prime}$  GHI CHÚ: Giá trị mặc định khi xuất xưởng sẽ được dựa trên loại giao diện. Đảm bảo rằng máy quét mã vạch được cấu hình cho đúng giao diện trước khi quét nhãn này. Để biết thêm thông tin, xem [Chọn loại giao diện thuộc trang 6.](#page-11-0)

<span id="page-19-0"></span>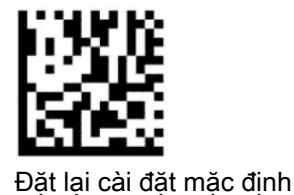

## Phím Numlock (Khóa số)

Tùy chọn này quy định các cài đặt của phím NumLock trong khi ở giao diện wedge bàn phím. Mục này chỉ áp dụng đối với các giao diện mã hóa phím thay thế. Tùy chon này không áp dụng cho bàn phím USB.

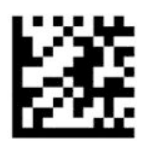

Vào hoặc thoát khỏi chế độ lập trình

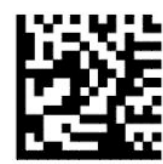

Phím Numlock = Phím khóa số không đổi (mặc định)

— — — — — — — — — — — — — — — — — — — — — — — —

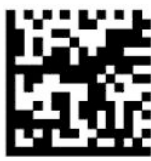

Phím Numlock = Phím khóa số được chuyển đổi

### Trạng thái Caps Lock

Tùy chọn này quy định về định dạng mà theo đó máy quét mã vạch sẽ gửi dữ liệu ký tự đi. Mục này áp dụng cho các giao diện wedge bàn phím. Tùy chọn này không áp dụng khi một bàn phím mã hóa phím thay thế được chọn.

— — — — — — — — — — — — — — — — — — — — — — — —

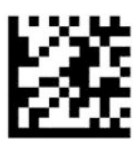

Vào hoặc thoát khỏi chế độ lập trình

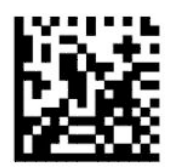

Trạng thái Caps Lock = Caps Lock tắt (mặc định)

— — — — — — — — — — — — — — — — — — — — — — — —

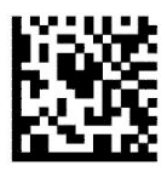

Trạng thái Caps Lock = Caps Lock bật

<span id="page-20-0"></span>— — — — — — — — — — — — — — — — — — — — — — — —

— — — — — — — — — — — — — — — — — — — — — — — —

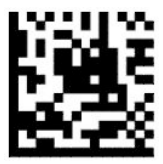

Trạng thái Caps Lock = Tự động bật Caps Lock

## Đọc các tham số

Di chuyển máy quét mã vạch về phía mục tiêu và định tâm mẫu nhắm hướng và hệ thống chiếu sáng để chụp quét và giải mã hình ảnh. Để biết thêm thông tin, xem [Sử dụng máy quét thuộc trang 4](#page-9-0).

Hệ thống nhắm hướng sẽ tắt một chút sau khi chup được ảnh. Nếu không phát hiện được mã, hệ thống nhắm hướng sẽ bật lại trước lần chụp quét kế tiếp. Đèn chiếu sáng vẫn còn bật cho đến khi ký hiệu được giải mã.

Khi quét các ký hiệu, hãy điều chỉnh khoảng cách cầm giữ máy quét mã vạch cho đến khi chụp quét được hình ảnh.

### Hệ thống nhắm

Có thể sử dụng một số tùy chọn để tùy chỉnh điều khiển hệ thống nhắm hướng. Để biết thêm thông tin và lập trình các mã vạch, xem [Hệ thống nhắm thuộc trang 4](#page-9-0).

### Thời lượng điểm xanh lá báo đọc xong

Đầu đọc mã vạch có thể chiếu một điểm xanh lá chỉ báo đã đọc thành công. Dùng các mã vạch sau để quy định thời lượng chùm tia trỏ báo đọc xong sau khi đã đọc thành công.

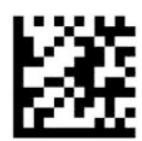

Vào hoặc thoát khỏi chế độ lập trình

— — — — — — — — — — — — — — — — — — — — — — — —

— — — — — — — — — — — — — — — — — — — — — — — —

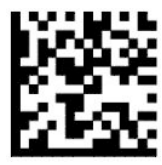

Đã tắt điểm xanh lá báo đọc xong

<span id="page-21-0"></span>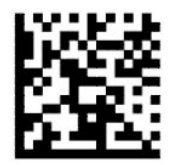

Thời lượng điểm xanh lá báo đọc xong = ngắn (300 miligiây) (mặc định)

— — — — — — — — — — — — — — — — — — — — — — — —

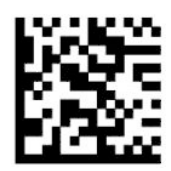

Thời lượng điểm xanh lá báo đọc xong = trung bình (500 miligiây)

— — — — — — — — — — — — — — — — — — — — — — — —

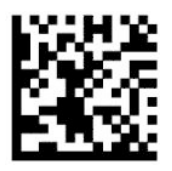

Thời lượng điểm xanh lá báo đọc xong = dài (800 miligiây)

# Các chế đô hoạt đông

## Chế độ quét

Bạn có thể thiết lập máy quét hoạt động ở một trong vài chế độ quét như sau:

Kéo cò bấm một lần (mặc định) – Chế độ này được kết hợp với hoạt động của máy quét mã vạch cầm tay điển hình. Khi kéo cò bấm, chiếu sáng sẽ được bật và máy quét cố gắng đọc nhãn. Quét được kích hoạt cho đến khi một trong những điều sau xảy ra:

- Thời gian cho lần quét tối đa có thể lập trình đã trôi qua.
- Nhãn đã được đọc.
- Cò bấm được nhả ra.

Kéo cò bấm nhiều lần – Máy sẽ bắt đầu quét khi kéo cò bấm và tiếp tục sau khi nhả cò bấm cho đến khi kéo lại cò bấm hoặc thời gian cho lần quét tối đa có thể lập trình đã trôi qua. Đọc một nhãn sẽ không vô hiệu hóa chức năng quét. Hết Thời gian đọc Hai lần sẽ ngăn chăn nhiều lần đọc ngoài ý muốn khi ở chế độ này.

Giữ cò bấm Quét nhiều lần – Khi kéo cò bấm, máy sẽ bắt đầu quét và quét sản phẩm cho đến khi nhả cò bấm hoặc thời gian cho lần quét tối đa\* đã trôi qua. Đọc một nhãn sẽ không vô hiệu hóa chức năng quét. Hết Thời gian đọc Hai lần sẽ ngăn chặn nhiều lần đọc ngoài ý muốn khi ở chế độ này.

Luôn bật – Đèn chiếu sáng sẽ luôn bật và máy quét mã vạch luôn sẵn sàng đọc mã. Hết Thời gian đọc Hai lần sẽ ngăn chặn nhiều lần đọc ngoài ý muốn.

Nhấp nháy – Đèn chiếu sáng máy quét mã vạch nhấp nháy và tắt bất kể tình trạng cò bấm. Đọc mã chỉ diễn ra trong thời gian Nhấp nháy Bật<sup>\*</sup>. Hết Thời gian đọc Hai lần\* sẽ ngăn chăn nhiều lần đọc ngoài ý muốn.

Phát hiện Đối tượng – Máy quét sẽ tìm kiếm các thay đổi trong vùng ngắm của máy. Mẫu nhắm hướng phải luôn bật để thể hiện vùng đọc tối ưu. Nếu phát hiện được một mức chuyển động định sẵn, đèn trắng sẽ bật lên. Máy sẽ tiếp tục quét cho đến khi đọc được nhãn hoặc đạt đến thời gian cho lần quét tối đa.

— — — — — — — — — — — — — — — — — — — — — — — —

— — — — — — — — — — — — — — — — — — — — — — — —

— — — — — — — — — — — — — — — — — — — — — — — —

— — — — — — — — — — — — — — — — — — — — — — — —

— — — — — — — — — — — — — — — — — — — — — — — —

\*Điều khiển bởi Thời gian Nhấp nháy Bật và Thời gian Nhấp nháy Tắt.

— — — — — — — — — — — — — — — — — — — — — — — —

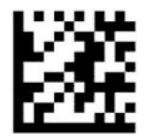

Vào hoặc thoát khỏi chế độ lập trình

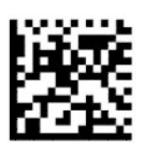

Chế độ Quét = Nhấn nút bấm một lần (mặc định)

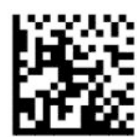

Chế độ Quét = Nhấn nút bấm nhiều lần

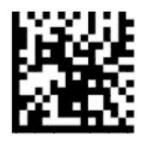

Chế độ Quét = Giữ nút bấm quét nhiều lần

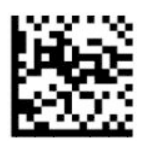

Chế độ Quét = Nhấp nháy

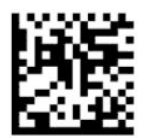

Chế độ Quét = Luôn bật

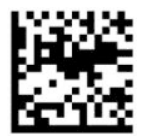

## <span id="page-23-0"></span>Chế độ Lựa chọn

Chế đô Lưa chon sẽ quy đinh khả năng của máy quét mã vạch để giải mã các nhãn chỉ khi nhãn nằm gần giữa mẫu nhắm hướng, là khu vực được chỉ báo bởi dấu thập đỏ. Chế độ Lựa chọn là một quá trình giải mã và truyền tải trong đó các mã vạch không nằm bên trong khoảng cách có thể cấu hình từ tâm mẫu nhắm hướng sẽ không được nhận biết hoặc được truyền đến thiết bị chủ. Nó chỉ hoạt động khi máy quét đang ở chế độ Kéo cò bấm một lần. Nếu máy quét chuyển sang chế độ đọc khác, chế độ Lựa chọn sẽ tự động bị vô hiệu hóa.

 $\overline{B}$  GHI CHÚ: Tính năng này không tương thích với Đọc nhiều nhãn dạng khối.

— — — — — — — — — — — — — — — — — — — — — — — —

— — — — — — — — — — — — — — — — — — — — — — — —

— — — — — — — — — — — — — — — — — — — — — — — —

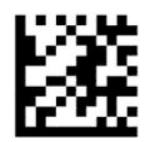

Vào hoặc thoát khỏi chế độ Lập trình

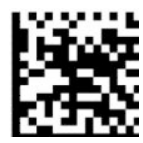

Chế độ Lựa chọn = Tắt (mặc định)

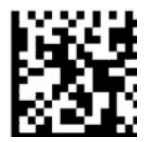

Chế đô Lưa chon = Bật

### Đọc nhiều nhãn

Máy quét mã vạch cung cấp một số tùy chon để đọc nhiều nhãn. Xem Tiện ích Cấu hình D-Series Máy quét mã vạch HP để biết mô tả về các tính năng này và nhãn lập trình.

# <span id="page-24-0"></span>**3** Chỉ báo đèn và tiếng bíp

Máy sẽ phát ra tiếng bíp, và nhấp nháy đèn hoặc đổi màu sắc để chỉ báo các chức năng khác nhau hoặc các lỗi trên máy quét mã vạch. Một điểm xanh lá cũng bật sáng để chỉ báo đã đọc được mã. Bảng sau đây liệt kê các chỉ báo này.

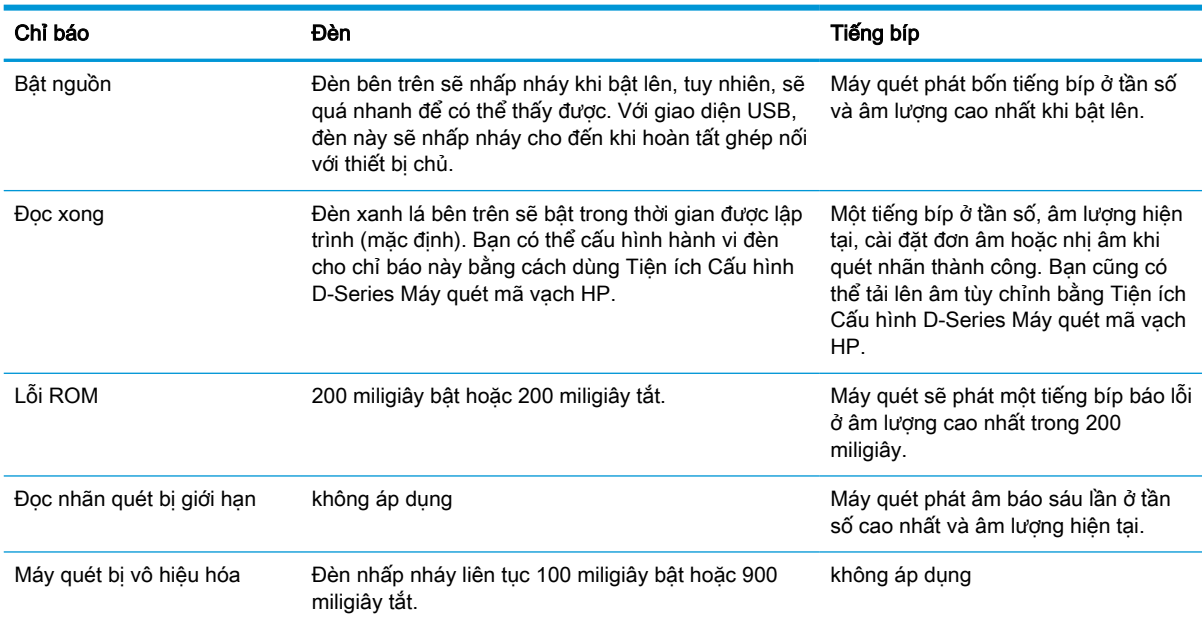

#### Bảng **3**-**1** Chỉ báo đèn và tiếng bíp

# <span id="page-25-0"></span>**4** Khắc phục sự cố

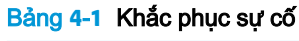

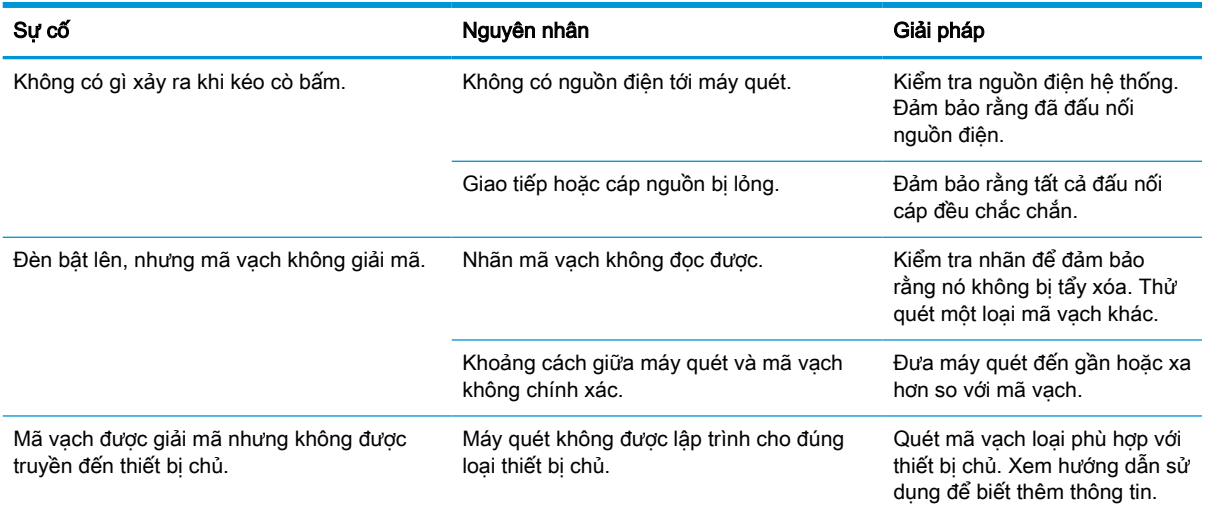

# <span id="page-26-0"></span>**5** Các khuyến cáo về công thái học

**A THẬN TRỌNG:** Để tránh hoặc giảm tối thiểu nguy cơ tiềm ẩn bị chấn thương do công thái học, hãy xem các khuyến cáo sau đây:

- Giảm bớt hoặc loại bỏ chuyển động lặp đi lặp lại.
- Duy trì tư thế tự nhiên.
- **•** Giảm bớt hoặc loại bỏ việc dùng lực quá mức.
- Để các đồ vật thường sử dụng trong tầm tay để dễ lấy.
- **Thực hiện các thao tác ở chiều cao thích hợp.**
- Giảm bớt hoặc loại bỏ rung chấn.
- Giảm bớt hoặc loại bỏ áp lực trực tiếp.
- Cung cấp các máy trạm điều chỉnh được.
- Chừa khoảng trống xung quanh phù hợp.
- Chừa khoảng trống xung quanh phù hợp.
- Cung cấp một môi trường làm việc phù hợp.
- Cải thiện các quy trình làm việc.

# <span id="page-27-0"></span>**6** Vệ sinh

Các bề mặt bên ngoài và cửa sổ quét tiếp xúc với các vết tràn, vết ố, hoặc tích tụ mảnh vụn cần phải làm sạch định kỳ để đảm bảo hiệu quả cao nhất trong lúc chụp quét. Sử dụng các quy trình sau để giữ cho máy quét trong tình trạng hoạt động tốt.

- A THÂN TRONG: Đảm bảo đã tắt nguồn và rút phích cắm thiết bị ra khỏi ổ cắm điện trước khi lau chùi.
- $\mathbb{I}^{\infty}_{\infty}$  QUAN TRỌNG: Không sử dụng miếng đệm hoặc chất tẩy rửa gây ăn mòn.

## Các dung dịch làm sạch thông thường

Các chất tẩy rửa và khử trùng sau được thử nghiệm để sử dụng trên các lớp vỏ.

#### Bảng **6**-**1** Các dung dịch làm sạch thông thường

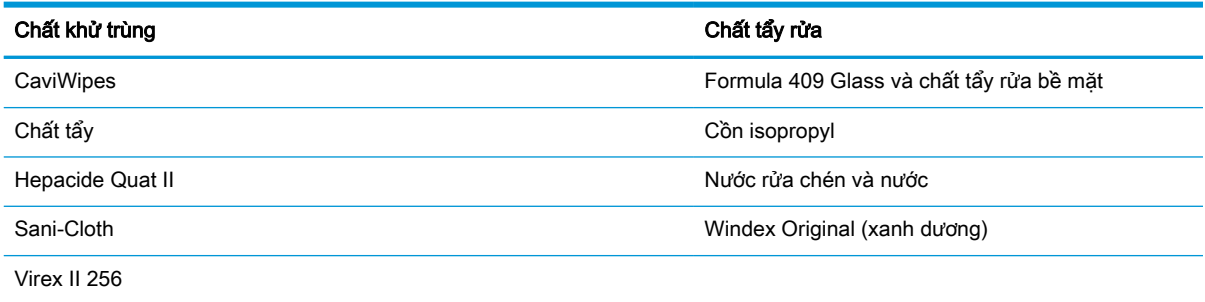

**V QUAN TRỌNG:** Chất khử trùng có thể gây tác động xấu với kim loại. Khuyến cáo chỉ nên dùng các sản phẩm này trên lớp vỏ.

Không được xịt hoặc đổ chất làm sạch trực tiếp lên thiết bị.

Không dùng các dung dịch dưới dạng đậm đặc.

Không dùng các chất phun xịt, dung môi, hoặc chất gây ăn mòn.

Không dùng khăn giấy hoặc vải thô để làm sạch cửa sổ.

## Làm sạch phần vỏ và các bề mặt cửa sổ

- **1**. Làm ẩm một miếng vải mềm bằng dung dịch làm sạch được khuyến cáo. Đảm bảo đã đổ dung dịch lên miếng vải trước tiên. Vắt bỏ chất lỏng dư thừa khỏi miếng vải.
- **2**. Dùng miếng vải đó để lau sạch bề mặt của thiết bị. Dùng que tăm bông được làm ẩm một chút để vệ sinh các góc và khe rãnh.
- **3**. Dùng một miếng vải khô sạch khác để loại bỏ mọi cặn lắng từ chất làm sạch và đảm bảo thiết bị đã khô ráo.

# <span id="page-28-0"></span>**7** Trợ năng

## HP và trợ năng

Do HP làm việc để đan kết sự đa dạng, hòa nhập và công việc/cuộc sống thành kết cấu của công ty, điều đó được phản ánh trong mọi việc HP thực hiện. HP nỗ lực để tạo ra một môi trường hòa nhập tập trung vào việc kết nối mọi người với sức mạnh của công nghệ trên toàn thế giới.

### Tìm kiếm các công cụ công nghệ mà bạn cần

Công nghệ có thể giải phóng tiềm năng trong con người ban. Công nghệ hỗ trơ loại bỏ các rào cản và giúp bạn tạo sự độc lập tại nhà, tại nơi làm việc và trong cộng đồng. Công nghệ hỗ trợ giúp tăng, duy trì và cải thiện các khả năng chức năng của công nghệ thông tin và điện tử. Để biết thêm thông tin, xem [Tìm kiếm công nghệ hỗ trợ tốt nhất thuộc trang 24](#page-29-0).

### Cam kết của HP

HP cam kết cung cấp sản phẩm và dịch vụ mà người khuyết tật có thể tiếp cận. Cam kết này hỗ trợ các mục tiêu về sự đa dạng của công ty và giúp đảm bảo rằng các lợi ích của công nghệ mọi người đều sử dụng được.

Mục tiêu trợ năng của HP là thiết kế, sản xuất và tiếp thị các sản phẩm và dịch vụ cho mọi người sử dụng, bao gồm những người khuyết tật, trên cơ sở độc lập hoặc với các thiết bị hỗ trợ thích hợp.

Để đạt được mục tiêu đó, Chính sách Trợ năng này thiết lập bảy mục tiêu then chốt nhằm hướng dẫn các hành động của HP. Tất cả quản lý và nhân viên của HP được kỳ vọng sẽ hỗ trợ các mục tiêu này và thi hành theo đúng vai trò và trách nhiệm của họ:

- Nâng cao trình độ nhận thức về các vấn đề trợ năng trong HP, và cung cấp cho nhân viên nội dung đào tạo mà họ cần để thiết kế, sản xuất, tiếp thị, và cung cấp các sản phẩm và dịch vụ có thể tiếp cận.
- Lập ra các hướng dẫn về trợ năng cho các sản phẩm và dịch vụ, và làm cho các nhóm phát triển sản phẩm chịu trách nhiệm đối với việc thực hiện các hướng dẫn này trong trường hợp khả thi về mặt cạnh tranh, kỹ thuật và kinh tế.
- Lôi kéo những người khuyết tật tham gia trong quá trình phát triển các hướng dẫn về trợ năng cũng như quá trình thiết kế và thử nghiệm các sản phẩm và dịch vụ.
- Cung cấp tài liệu về các tính năng trợ năng và tạo lập thông tin về sản phẩm và dịch vụ của HP được cung cấp công khai dưới hình thức có thể tiếp cận.
- Thiết lập mối quan hệ với các nhà cung cấp giải pháp và công nghệ hỗ trợ hàng đầu.
- Hỗ trợ nghiên cứu và phát triển nội bộ và bên ngoài giúp cải thiện công nghệ hỗ trợ liên quan đến sản phẩm và dịch vụ của HP.
- Hỗ trợ và đóng góp cho các tiêu chuẩn ngành và các hướng dẫn trơ năng.

### Hiệp hội Chuyên gia Trợ năng Quốc tế (IAAP)

IAAP là một hiệp hội phi lợi nhuận dồn sức vào việc thúc đẩy lĩnh vực trợ năng thông qua mạng lưới, giáo dục và chứng nhận. Mục tiêu nhằm giúp các chuyên gia trợ năng phát triển và thăng tiến nghề

<span id="page-29-0"></span>nghiệp của mình và tạo điều kiện tốt hơn cho các doanh nghiệp tích hợp trợ năng vào các sản phẩm và cơ sở hạ tầng của họ.

Là một thành viên sáng lập, HP kết hợp tham gia cùng với các tổ chức khác để thúc đẩy lĩnh vực trợ năng. Cam kết này hỗ trợ mục tiêu về trợ năng của HP trong thiết kế, sản xuất và tiếp thị những sản phẩm, dịch vụ mà người khuyết tật có thể sử dụng một cách hiệu quả.

IAAP sẽ giúp chuyên môn đó lớn mạnh bằng việc kết nối toàn cầu các cá nhân, học sinh và các tổ chức để học hỏi lẫn nhau. Nếu bạn đang quan tâm đến việc tìm hiểu thêm, truy cập <http://www.accessibilityassociation.org> để tham gia cộng đồng trực tuyến, đăng ký nhận bản tin và tìm hiểu về các tùy chon dành cho thành viên.

### Tìm kiếm công nghệ hỗ trợ tốt nhất

Mọi người, bao gồm cả những người khuyết tật hoặc bị hạn chế do tuổi, có thể giao tiếp, thể hiện bản thân và kết nối với thế giới bằng cách sử dụng công nghệ. HP cam kết nâng cao nhận thức về trợ năng trong nội bộ HP và với khách hàng và đối tác của chúng tôi. Bất cứ là phông chữ lớn đễ xem, nhận dạng giọng nói giúp bạn có thể nghỉ tay, hay là các công nghệ hỗ trợ khác nhằm giúp đỡ bạn đối phó với những tình trạng cụ thể-một loạt các công nghệ hỗ trợ khiến sản phẩm HP có thể sử dụng một cách dễ dàng hơn. Ban lưa chon như thế nào?

### Đánh giá nhu cầu của ban

Công nghệ có thể giải phóng tiềm năng của ban. Công nghệ hỗ trợ loại bỏ các rào cản và giúp bạn tạo sự độc lập tại nhà, tại nơi làm việc và trong cộng đồng. Công nghệ hỗ trợ (AT) giúp tăng, duy trì và cải thiện các khả năng chức năng của công nghệ thông tin và điện tử.

Bạn có thể chọn từ nhiều sản phẩm AT. Việc đánh giá AT cho phép bạn đánh giá một số sản phẩm, trả lời các câu hỏi của bạn và tạo điều kiện cho bạn lựa chọn các giải pháp tốt nhất cho tình trạng của mình. Bạn sẽ nhận thấy các chuyên gia có đủ năng lực đánh giá AT đến từ nhiều lĩnh vực, bao gồm cả những người có giấy phép hoặc được chứng nhận trong vật lý trị liệu, trị liệu nghề nghiệp, bệnh lý học lời nói/ngôn ngữ và các lĩnh vực chuyên môn khác. Những người khác, mặc dù không có chứng nhận hoặc giấy phép, cũng có thể cung cấp các thông tin đánh giá. Bạn sẽ muốn hỏi về kinh nghiệm của các cá nhân, chuyên gia và chi phí để xác định xem chúng có thích hợp với nhu cầu của mình hay không.

### Trợ năng dành cho các sản phẩm HP

Các liên kết dưới đây cung cấp thông tin về các tính năng trợ năng và công nghệ hỗ trợ, nếu áp dụng, được bao gồm trong nhiều sản phẩm HP khác nhau. Các nguồn tài liệu này sẽ giúp bạn lựa chọn các tính năng công nghệ hỗ trợ cụ thể và các sản phẩm thích hợp nhất cho mình.

- HP Elite x3-Tùy chon Trợ năng (Windows 10 Mobile)
- PC HP- Tùy chon Trợ năng Windows 7
- [PC HP- Tùy chọn Trợ năng Windows 8](http://support.hp.com/us-en/document/c03672465)
- PC HP- Tùy chon Trợ năng Windows 10
- [Máy tính bảng HP Slate 7-Kích hoạt Tính năng Trợ năng trên Máy tính bảng HP của bạn](http://support.hp.com/us-en/document/c03678316) [\(Android 4.1/Jelly Bean\)](http://support.hp.com/us-en/document/c03678316)
- [HP SlateBook PC-Kích hoạt Tính năng Trợ năng \(Android 4.3, 4.2/Jelly Bean\)](http://support.hp.com/us-en/document/c03790408)
- [PC HP Chromebook-Kích hoạt Tính năng Trợ năng trên HP Chromebook hoặc Chromebox \(Hệ](https://support.google.com/chromebook/answer/177893?hl=en&ref_topic=9016892) điều hành Chorme) của ban
- [HP Shopping-thiết bị ngoại vi cho các sản phẩm HP](http://store.hp.com/us/en/ContentView?eSpotName=Accessories&storeId=10151&langId=-1&catalogId=10051)

<span id="page-30-0"></span>Nếu bạn cần hỗ trợ thêm với các tính năng trợ năng trên sản phẩm HP của bạn, xem Liên hệ bộ phận [hỗ trợ thuộc trang 27](#page-32-0).

Những liên kết khác đến đối tác và nhà cung cấp bên ngoài có thể cung cấp hỗ trợ bổ sung:

- [Thông tin Trợ năng Microsoft \(Windows 7, Windows 8, Windows 10, Microsoft Office\)](http://www.microsoft.com/enable)
- Thông tin trơ năng các sản phẩm của Google (Android, Chrome, Google Apps)
- [Các Công nghệ Hỗ trợ được sắp xếp theo loại khiếm khuyết](http://www8.hp.com/us/en/hp-information/accessibility-aging/at-product-impairment.html)
- [Các Công nghệ Hỗ trợ được sắp xếp theo loại sản phẩm](http://www8.hp.com/us/en/hp-information/accessibility-aging/at-product-type.html)
- [Nhà cung cấp công nghệ hỗ trợ với các mô tả sản phẩm](http://www8.hp.com/us/en/hp-information/accessibility-aging/at-product-descriptions.html)
- [Hiệp hội Ngành Công nghệ Hỗ trợ \(ATIA\)](http://www.atia.org/)

# Các tiêu chuẩn và pháp chế

### Các tiêu chuẩn

Mục 508 của Quy định Mua sắm Liên bang (FAR) được lập ra bởi Ủy ban Tiếp cận Hoa Kỳ để giải quyết vấn đề tiếp cận công nghệ thông tin và truyền thông (ICT) cho người khuyết tật về thể chất, giác quan hoặc nhận thức. Các tiêu chuẩn bao gồm tiêu chí kỹ thuật cụ thể cho các loại công nghệ khác nhau cũng như các yêu cầu theo hiệu năng tập trung vào các khả năng chức năng của sản phẩm được áp dụng. Tiêu chí cụ thể bao gồm các ứng dụng phần mềm và hệ điều hành, thông tin và ứng dụng trên nền tảng web, máy tính, sản phẩm viễn thông, video và đa phương tiện, và các sản phẩm khép kín độc lập.

### Chỉ thị 376 - EN 301 549

Tiêu chuẩn EN 301 549 đã được Liên minh Châu Âu lập ra trong Chỉ thị 376 để làm cơ sở cho bộ công cụ trực tuyến dành cho việc mua sắm công các sản phẩm ICT. Tiêu chuẩn xác định các yêu cầu tiếp cận về mặt chức năng áp dụng cho các sản phẩm và dịch vụ ICT, cùng với mô tả về các thủ tục kiểm tra và phương pháp đánh giá đối với mỗi yêu cầu về trợ năng.

### Hướng dẫn Truy cập Nội dung Web (WCAG)

Hướng dẫn Truy cập Nội dung Web (WCAG) từ Sáng kiến Truy cập Web (WAI) của W3C giúp các nhà thiết kế và phát triển web tạo ra các trang web đáp ứng tốt hơn nhu cầu của những người khuyết tật hoặc bị hạn chế do tuổi. WCAG thúc đẩy khả năng truy cập qua toàn bộ các nội dung web (văn bản, hình ảnh, âm thanh, và video) và các ứng dụng web. WCAG có thể được kiểm tra chính xác, dễ hiểu và dễ sử dụng, và cho phép các nhà phát triển web linh hoạt cho sư đổi mới. WCAG 2.0 cũng đã được chấp thuận theo tiêu chuẩn [ISO/IEC 40500:2012.](http://www.iso.org/iso/iso_catalogue/catalogue_tc/catalogue_detail.htm?csnumber=58625/)

WCAG giải quyết một cách cụ thể các rào cản mà những người khuyết tật về thị giác, thính giác, thể chất, nhận thức và thần kinh, và những người sử dụng web lớn tuổi cần đến trợ năng đã gặp phải khi truy cập các trang web. WCAG 2.0 mang đến các đặc điểm của nội dung có thể tiếp cận:

- Có thể nhân biết (ví dụ, bằng cách sử dụng văn bản thay thế cho hình ảnh, chú thích cho âm thanh, sự tương thích trình bày và độ tương phản màu sắc)
- Có thể thao tác (bằng cách sử dụng truy cập bàn phím, đô tương phản màu sắc, định giờ nhập đầu vào, tránh kẹt máy và có thể điều khiển được)
- Dễ hiểu (bằng cách giải quyết về vấn đề dễ đọc, có thể dự đoán, và hỗ trợ nhập đầu vào)
- Manh mẽ (ví dụ, bằng cách giải quyết tính tương thích với các công nghệ hỗ trợ)

### <span id="page-31-0"></span>Pháp chế và quy định

Trợ năng trong công nghệ thông tin và thông tin đã trở thành lĩnh vực ngày càng quan trọng về lập pháp. Các liên kết được liệt kê bên dưới cung cấp thông tin về pháp chế, các quy định và tiêu chuẩn quan trong.

- [Hoa Kỳ](http://www8.hp.com/us/en/hp-information/accessibility-aging/legislation-regulation.html#united-states)
- **[Canada](http://www8.hp.com/us/en/hp-information/accessibility-aging/legislation-regulation.html#canada)**
- [Châu Âu](http://www8.hp.com/us/en/hp-information/accessibility-aging/legislation-regulation.html#europe)
- [Vương quốc Anh](http://www8.hp.com/us/en/hp-information/accessibility-aging/legislation-regulation.html#united-kingdom)
- [Úc](http://www8.hp.com/us/en/hp-information/accessibility-aging/legislation-regulation.html#australia)
- [Trên toàn cầu](http://www8.hp.com/us/en/hp-information/accessibility-aging/legislation-regulation.html#worldwide)

## Các nguồn và liên kết hữu ích về trợ năng

Các tổ chức sau đây có thể là các nguồn thông tin hữu ích về người khuyết tật và hạn chế liên quan đến độ tuổi.

 $\mathbb{P}^*$  GHI CHÚ: Đây không phải là một danh sách đầy đủ. Các tổ chức này chỉ được cung cấp cho muc đích thông tin. HP không chịu trách nhiệm cho các thông tin hoặc liên hệ bạn gặp phải trên Internet. Danh sách trên trang này không bao hàm sự chứng thực bởi HP.

### Các Tổ chức

- Hiệp hội Người Khuyết tật Hoa Kỳ (AAPD)
- Hiệp hội Chương trình Đạo luật Công nghệ Hỗ trợ (ATAP)
- Hiệp hội Khiếm thính Hoa Kỳ (HLAA)
- Trung tâm Đào tạo và Hỗ trợ Kỹ thuật Công nghệ Thông tin (ITTATC)
- Lighthouse International
- Hiệp hội Người khiếm thính Quốc gia
- Liên đoàn Người Khiếm thị Quốc gia
- Hội Kỹ thuật Phục hồi Chức năng & Công nghệ Hỗ trợ Bắc Mỹ (RESNA)
- Liên hợp Viễn thông Dành cho Người Khiếm thính và Khó nghe. (TDI)
- Sáng kiến Trợ năng Web (WAI) của W3C

### Các tổ chức giáo dục

- Đại học bang California, Northridge, Trung tâm về Khuyết tật (CSUN)
- Đại học Wisconsin Madison, Trung tâm Theo dõi
- Chương trình thích nghi máy tính của đại học Minnesota

## <span id="page-32-0"></span>Các nguồn dành cho người khuyết tật khác

- Chương trình Hỗ trợ Kỹ thuật ADA (Đạo luật Người Mỹ Khuyết tật)
- Mang lưới Kinh doanh và Người khuyết tật Toàn cầu ILO
- **EnableMart**
- Diễn đàn người Khuyết tật Châu Âu
- Mang Thu xếp Việc làm
- Kích hoạt Microsoft

### Các liên kết HP

[Mẫu liên hệ của chúng tôi](https://h41268.www4.hp.com/live/index.aspx?qid=11387)

[Hướng dẫn về tính an toàn và thoải mái của HP](http://www8.hp.com/us/en/hp-information/ergo/index.html)

[Kinh doanh lĩnh vực công của HP](https://government.hp.com/)

# Liên hệ bộ phận hỗ trợ

 $\mathbb{R}^n$  GHI CHÚ: Chỉ có hỗ trơ bằng tiếng Anh.

- Những khách hàng bị khiếm thính hoặc khó nghe có câu hỏi về hỗ trợ kỹ thuật hoặc trợ năng của các sản phẩm của HP:
	- Sử dụng VRS-TRS-WebCapTel để gọi (877) 656-7058 Thứ Hai đến Thứ Sáu, 6 giờ sáng đến 9 giờ tối Múi Giờ Miền Núi.
- Khách hàng bị những khuyết tật hoặc hạn chế do tuổi khác nếu có câu hỏi nào về hỗ trợ kỹ thuật hoặc trợ năng của các sản phẩm của HP, chọn một trong các tùy chọn sau:
	- Gọi (888) 259-5707 Thứ Hai đến Thứ Sáu, 6 giờ sáng đến 9 giờ tối, Múi Giờ Miền Núi.
	- Điền vào [Biểu mẫu liên hệ dành cho người khuyết tật hoặc bị hạn chế do tuổi.](https://h41268.www4.hp.com/live/index.aspx?qid=11387)

# <span id="page-33-0"></span>**8** Thông số kỹ thuật

# Thông số kỹ thuật máy quét

#### Bảng **8**-**1** Thông số kỹ thuật máy quét

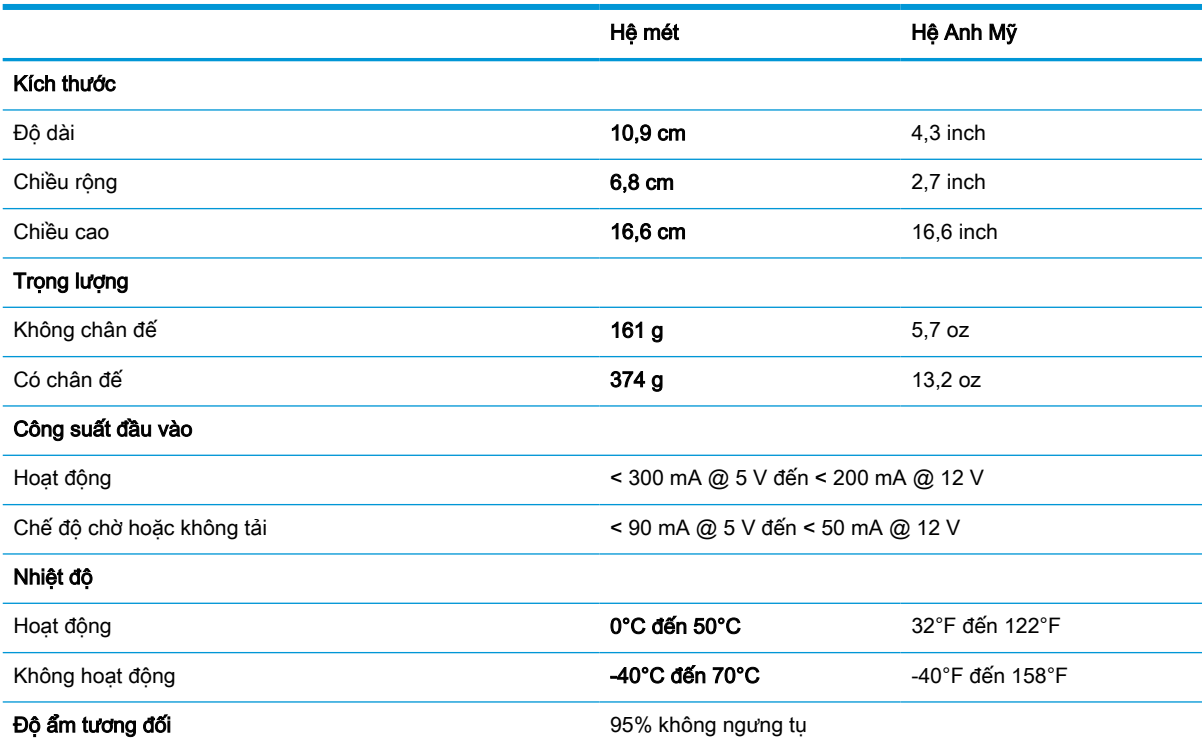

# Độ sâu trường ảnh (DOF) (điển hình)\*

#### Bảng **8**-**2** Độ sâu trường ảnh

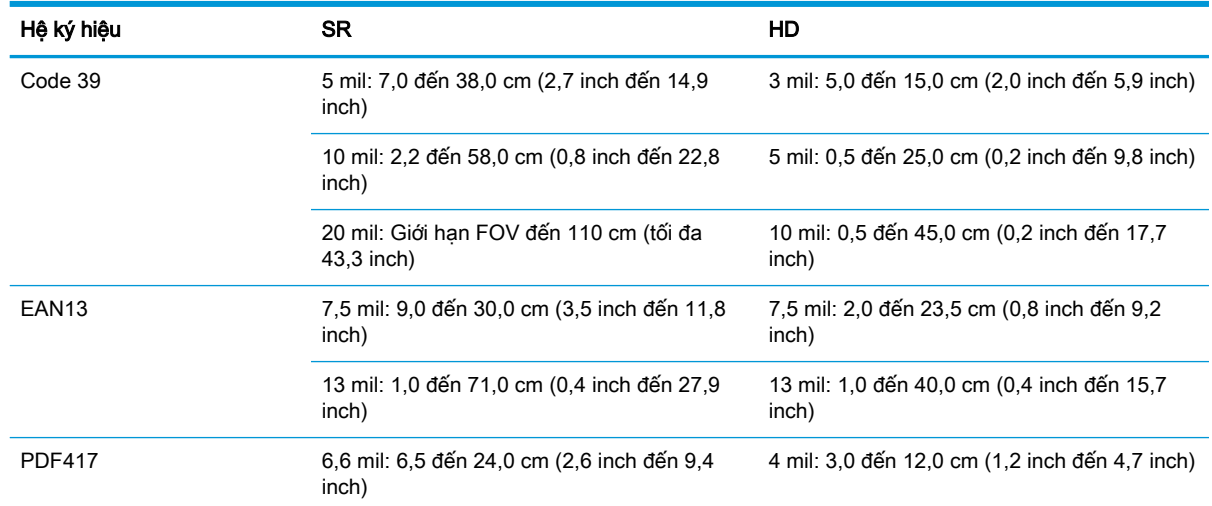

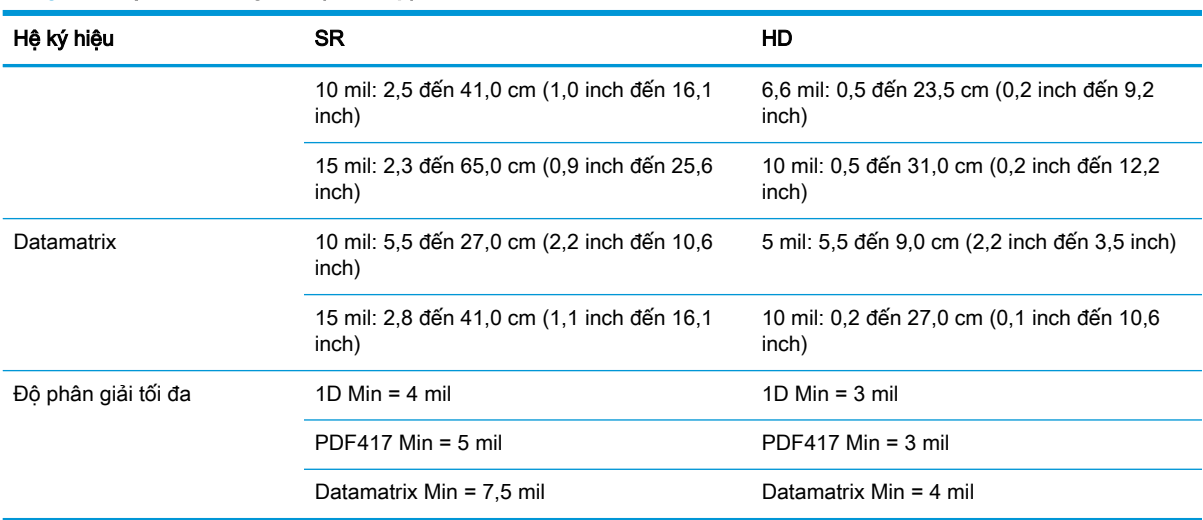

#### <span id="page-34-0"></span>Bảng **8**-**2** Độ sâu trường ảnh (còn tiếp)

13 mil DOF dựa trên EAN. Tất cả các mã 1D khác đều là Code 39. Tất cả các nhãn loại A, ánh sáng môi trường điển hình, 20°C, nhãn nghiêng 10°.

## Khả năng giải mã

#### Bảng **8**-**3** Khả năng giải mã

#### Khả năng giải mã

#### Mã vạch 1D

UPC/EAN/JAN (A, E, 13, 8), UPC/EAN/JAN (bao gồm P2 /P5), UPC/EAN/JAN (bao gồm ISBN / Bookland & ISSN), UPC/EAN Coupons, Code 39 (bao gồm ASCII đầy đủ), Code 39 Trioptic, Code39 CIP (Dược phẩm Pháp), LOGMARS (Code 39 với chữ số kiểm tra tiêu chuẩn được cho phép), Danish PPT, Code 32 (Quy chuẩn Dược phẩm Ý 39), Code 128, Code 128 ISBT, Interleaved 2 of 5, Standard 2 of 5, Interleaved 2 of 5 CIP (HR), Industrial 2 of 5, Discrete 2 of 5, Matrix 2 of 5, Quy chuẩn vận tải hàng không IATA 2 of 5, Code 11, Codabar, Codabar (NW7), ABC Codabar, EAN 128, Code 93, MSI, PZN, Plessey, Anker Plessey, GS1 DataBar đa hướng, GS1 DataBar Giới hạn, GS1 DataBar Mở rộng, GS1 DataBar Rút gọn, DATABAR Coupon mở rộng.

#### Mã xếp chồng 2D

Máy quét có thể giải mã các hệ ký hiệu sau bằng cách dùng nhiều khung (ví dụ như Giải mã nhiều khung): Datamatrix, Datamatrix đảo ngược. Bạn có thể định cấu hình Datamatrix cho các tham số sau: Kiểu Thông thường hoặc Đảo ngược, Vuông hoặc Chữ nhật, Chiều dài dữ liệu (1 - 3600 ký tự), Maxicode, Mã QR (QR, Micro QR và Multiple QR Code), Aztec, Mã bưu chính - (Bưu chính Úc, Bưu chính Nhật Bản, KIX Post, Planet Code, Postnet, Royal Mail Code (RM45CC), Intelligent Mail Barcode (IMB), Bưu chính Thuy Điển, Bưu chính Bồ Đào Nha), LaPoste A/R 39, PDF-417, MacroPDF, Micro PDF417, GS1 Composites (1 - 12), French CIP13ª; GS1 DataBar Xếp chồng; GS1 DataBar Xếp chồng đa hướng; GS1 DataBar mở rộng Xếp chồng; GSI Databar Composites; Chinese Sensible Code; Mã 2D đảo ngược<sup>b</sup>.

a Có thể chấp nhân để xử lý tham số này bằng ULE.

**b** SW có thể áp dụng Điều khiển Giải mã Bình thường/Đảo ngược cho các hệ ký hiệu sau: Datamatrix, QR, Micro QR, Aztec và Chinese Sensible Code.